# RFGate NFU-TL021 NFC Temperature LoggerApplication

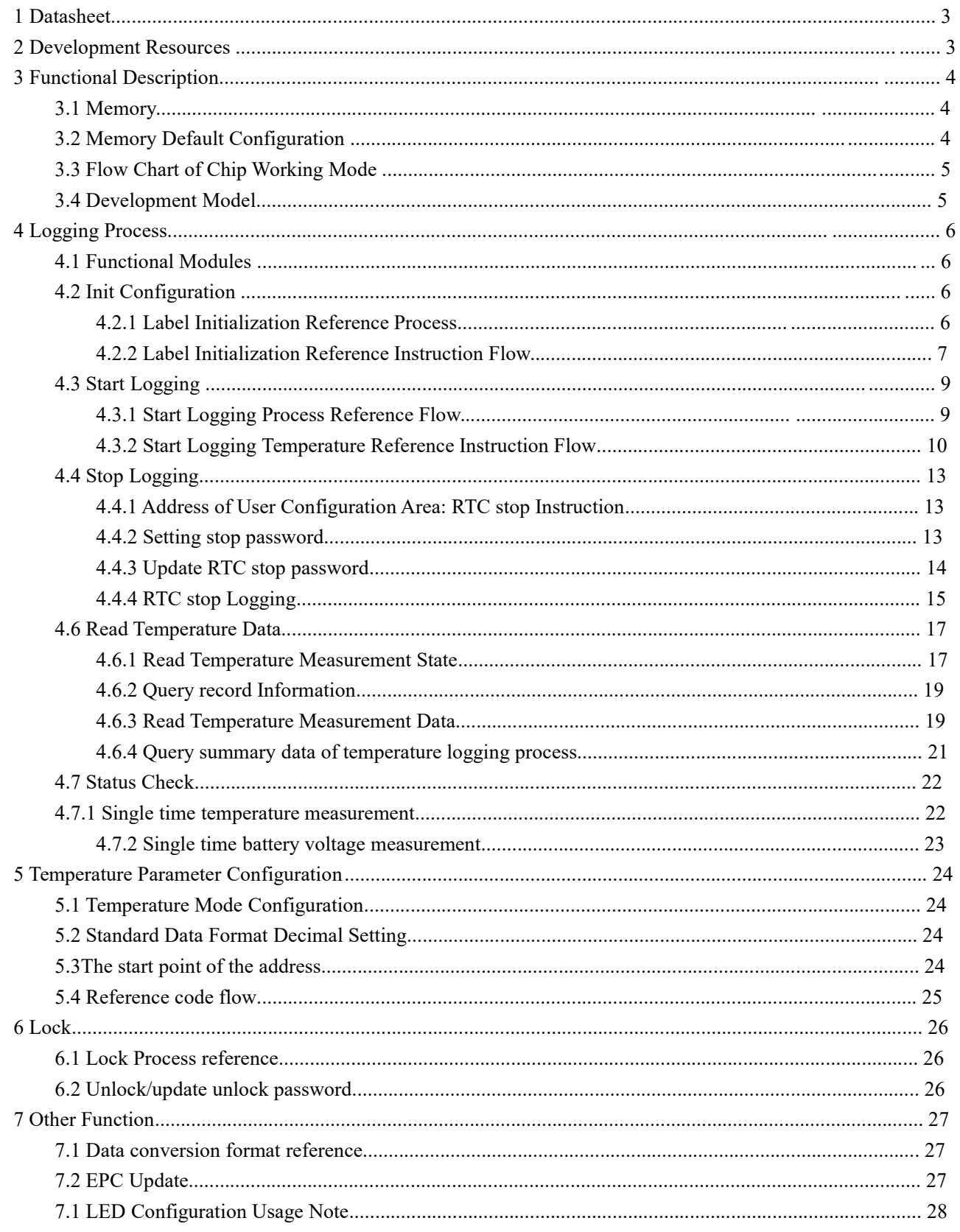

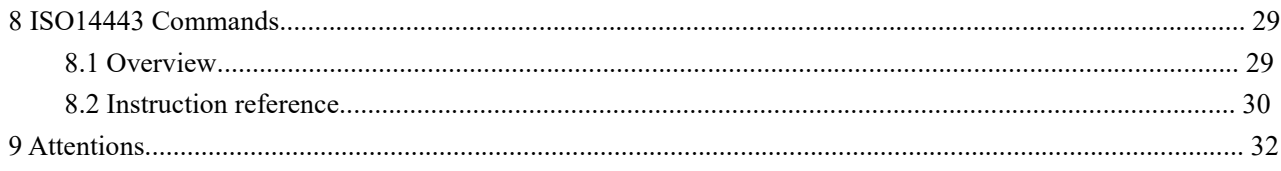

### **RFGate NFU-TL021 NFC Temperature LoggerApplication**

# **1 Datasheet**

Same asthis document

**manual**

# **2 Development Resources**

1) Mobile APP and Reference Source (Android phones, IOS13 above APP and reference source)

2) Cell phone APP download connection

Android phones: (Please contact RFGate web site )

IOS: (Note: above IOS13 of the Apple Phone software) Test application can be gathered from RFGate

# **3 Functional Description**

### **3.1 Memory**

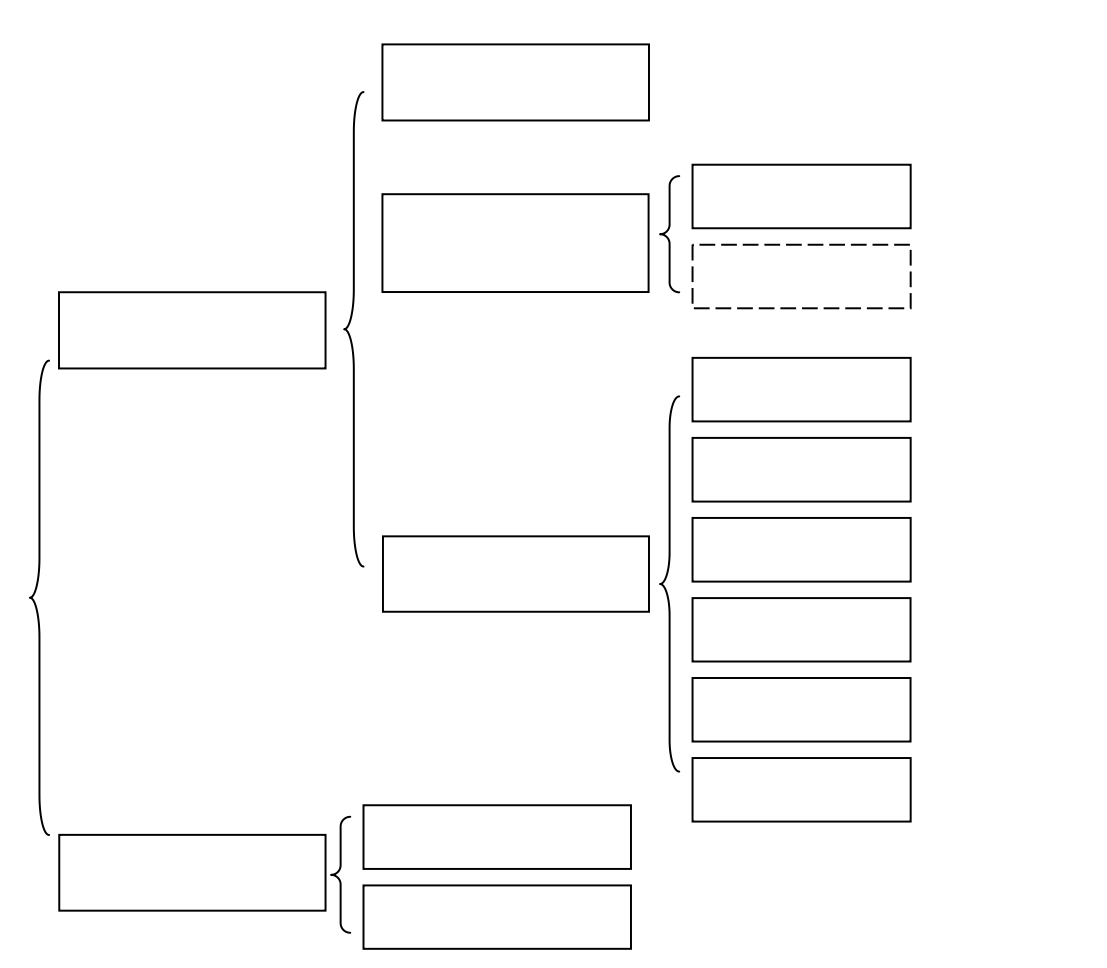

#### **3.2 Memory Default Configuration**

User area: 1k(1024)bytes , address 0x0000h~0x03FFh

Data0: 19kbytes , address 0x1000h~0x5BFFh Data1 : 0kbytes 。

**Register**: Contains registers under battery domain and registers under VCC domain.the register under the battery domain needs the chip to quit the PD mode before reading and writing operation.

**Configuration Area**: The user configuration area mainly includes 6,

Sector1/Sector2/Sector3:Related to temperature measurement parameters,

support password protection locking function.

Sector4: lock and password configuration Sector5:UHF interface configuration Sector6: indication for temperature recording.

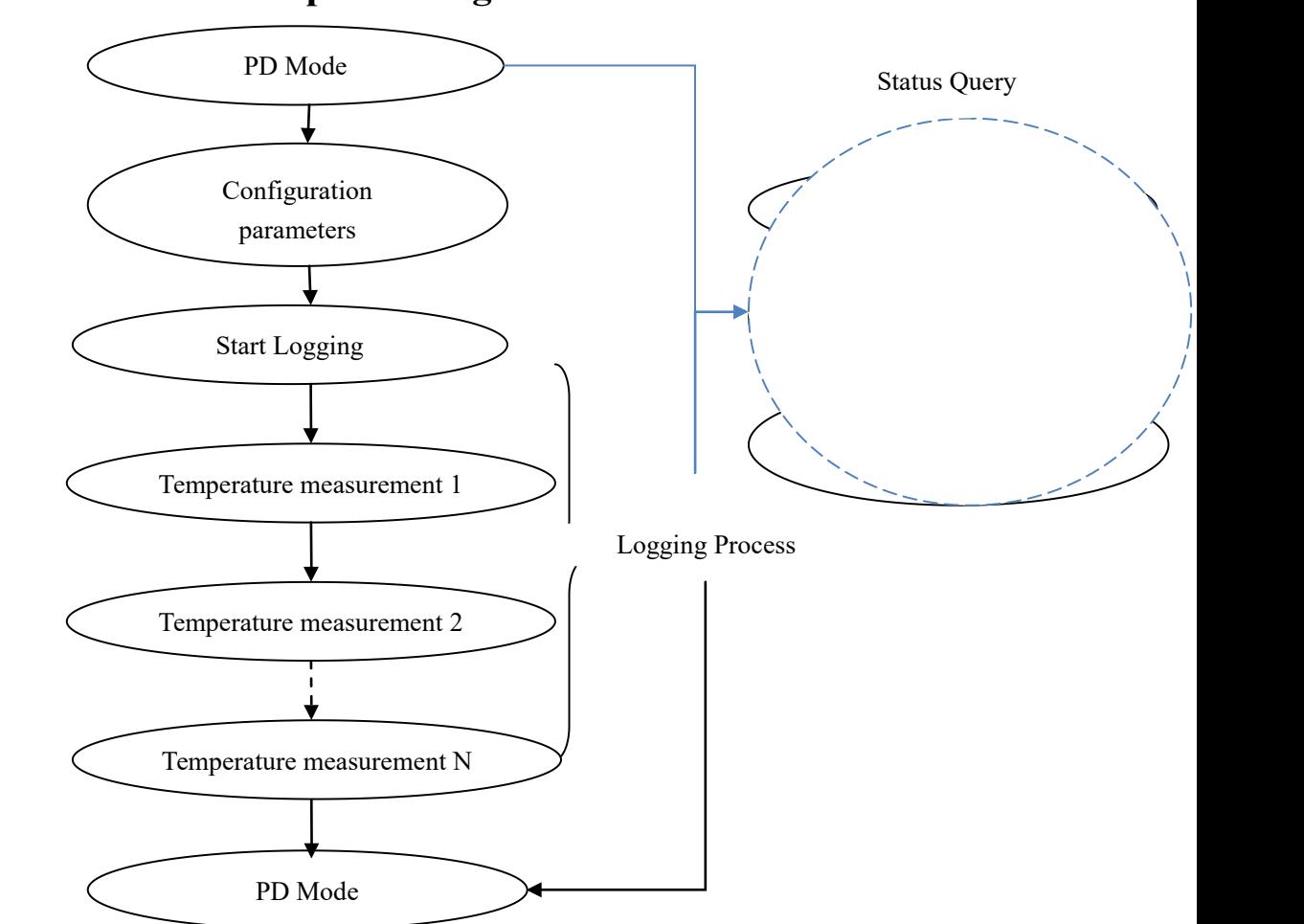

### **3.3 Flow Chart of Chip Working Mode**

## **3.4 Development Model**

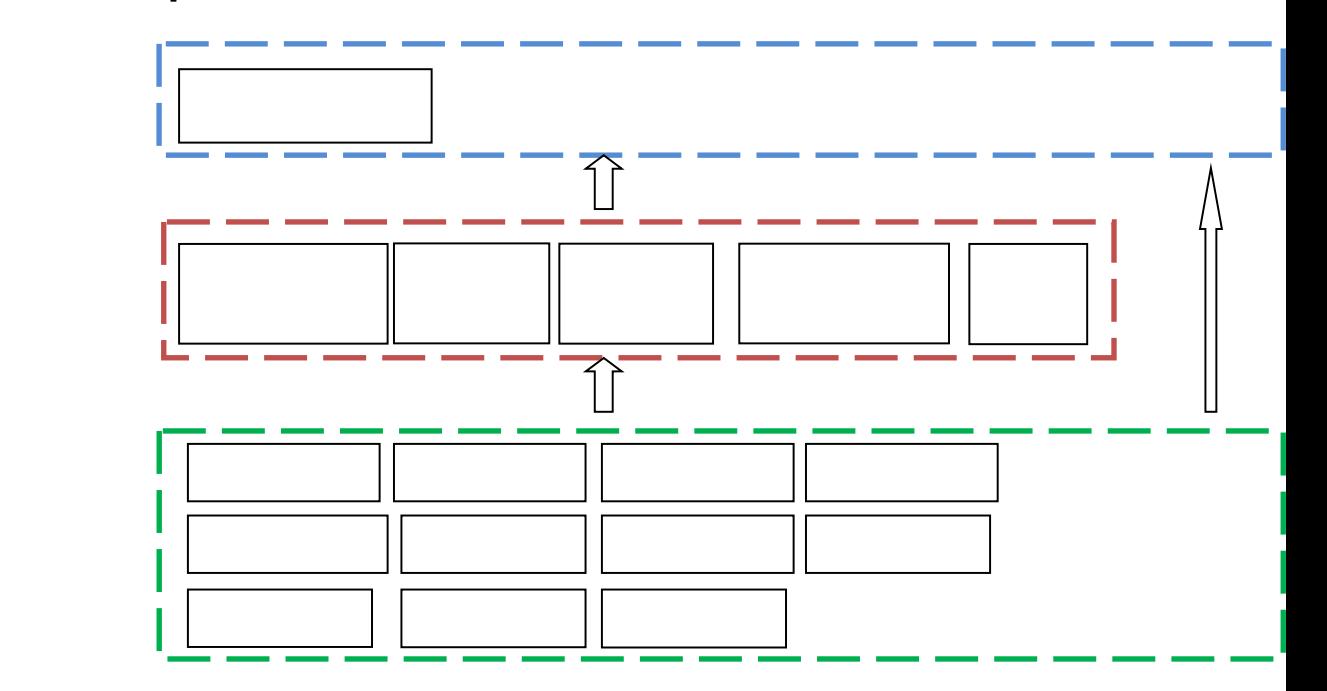

# **4 Logging Process**

## **4.1 Functional Modules**

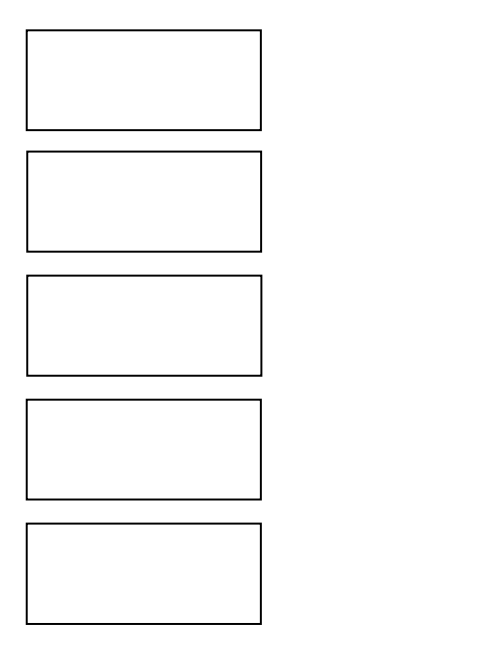

# **4.2 Init Configuration**

### **4.2.1 Label Initialization Reference Process**

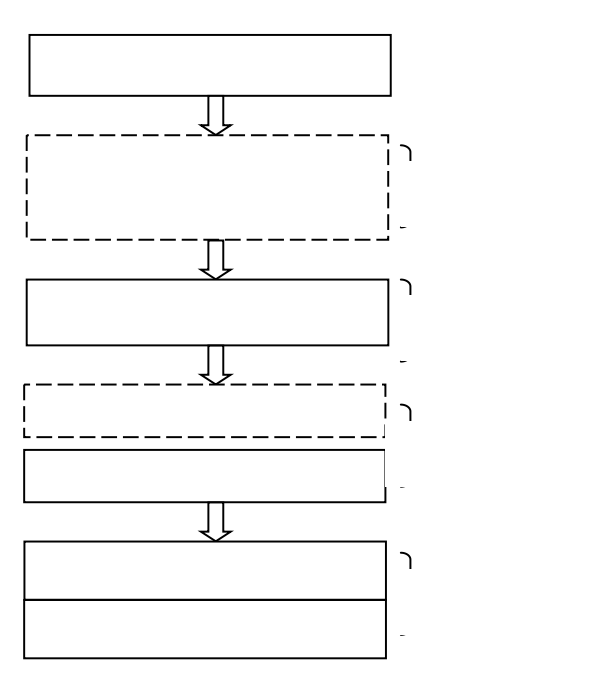

### **4.2.2 Label Initialization Reference Instruction Flow**

#### 1、User area Operations

According to the needs, they need to write personalized data information, such as URL and other NDEF data formats.

#### 2、Parameter Configuration Operation

Set temperature data storage format and other related data, set Sector1/2/3 related parameters (Default temperature data standard storage mode ,2 decimal points, 0.25 Precision).

- 1) Write Memory command, Set the parameters in the address 0xb040 user cfg0=0x4D,user cfg1 =0x29 Send:  $40 B3 B$   $300 00 4$ Recv: 00 00 00
- 2) Write Memory command , Set the parameters in the address 0xb044 user cfg2=0x80, user cfg3 =0x02 Send:  $40 B3 E$  3 00 00 8 Recv: 00 00 00

#### 3、Stop Logging Password Setting

- 1) Write Memory command ,Set the parameters in the address 0xb138auth rb cfg=0x55
	- Send:  $40 B3 B$   $0000005$ Recv: 00 00 00 Note: parameter auth rb cfg can not be read after setting, default 00,(this parameter is optional settings)
- 

2)Write Memory command ,Set the parameters in the address 0xb130 Stop logging password=0x44332211 Send:  $40 B3 E$  300 00 1 Recv: 00 00 00

Stop logging password is used Stop logging password.

Note: after setting up, you can read to confirm that the setting is correct; after setting the parameter is not all 0, once the chip is re-powered, it needs authentication before resetting and reading

Read Memory command reads check Send:  $40 B1 E$  0 00 00 Recv:11 22 33 44

- 4、Lock Password Setting
- 1)Write Memory command ,Set the parameters in the address 0xb12 Cunlock password =0x44332211 Send:  $40 B3 B$  3 00 00 1 Recv: 00 00 00

Read Memory command reads check Send:  $40 B1 B$  0 00 00 Recv:11 22 33 44

2) lock the user configuration area (sector1\_lock/Sector2\_lock /Sector3\_lock)with Write Memory instructions

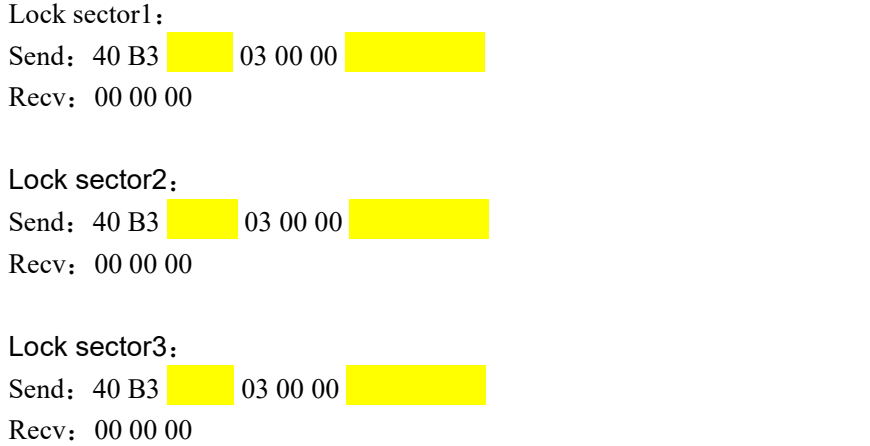

### **4.3 Start Logging**

### **4.3.1 Start Logging Process Reference Flow**

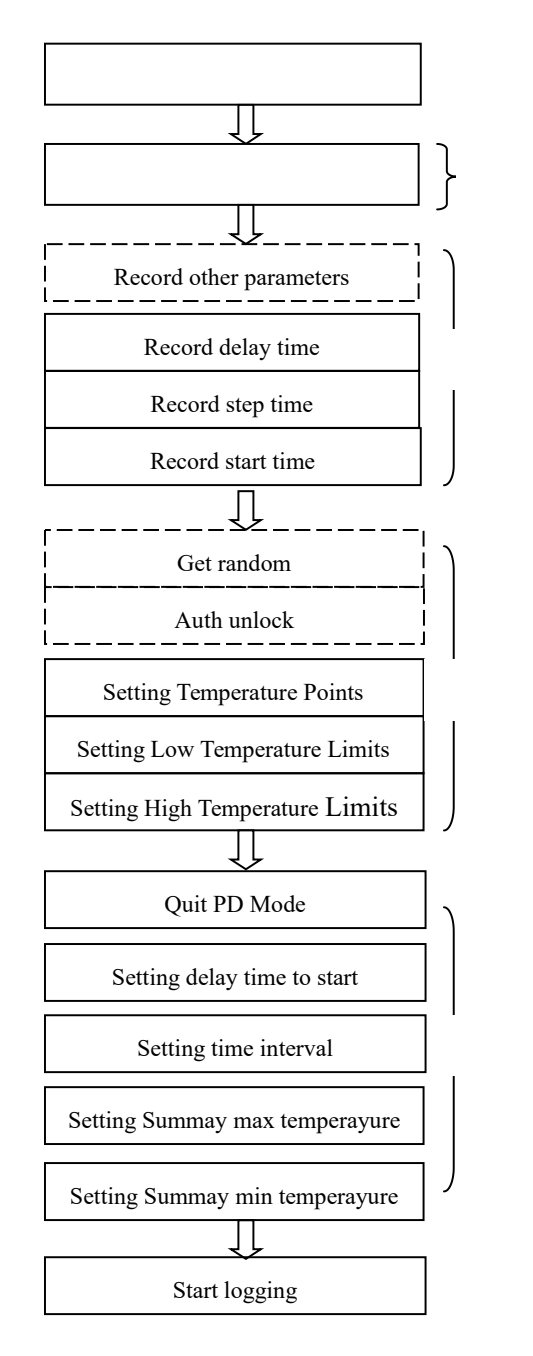

### **4.3.2 Start Logging Temperature Reference Instruction Flow**

#### 1、Status check

Op\_Mode\_Chk command is sent to check the current working mode of the chip to confirm that the current chip is in a non-logging process

Send: 40 CF 01 00 00 00 00 Recv:00 01 21 Recv:00 01 31

Respond data:  $0x2101$ :

Bit12: 0-not in logging process, RTC logging  $flag = 0$ Bit8: 1-the voltage of battery is higher than 0.9V.

Respond data:  $0x3101$ :

Bit12: 1- indicates that the current chip is in the temperature measurement process and can not start the timing temperature measurement (if you need to continue to start, you need to send RTC STOP Command to clear the temperature measurement flag) Bit8: 1-the voltage of battery is higher than 0.9V.

#### 2、User area operations

In one of the user areas, it is used to record some information when plan Start logging process , and to query and display information when it is convenient to read. Demonstration DEMO mainly records three parameters, customers can add other information records according to their own needs, select the address of the user area.

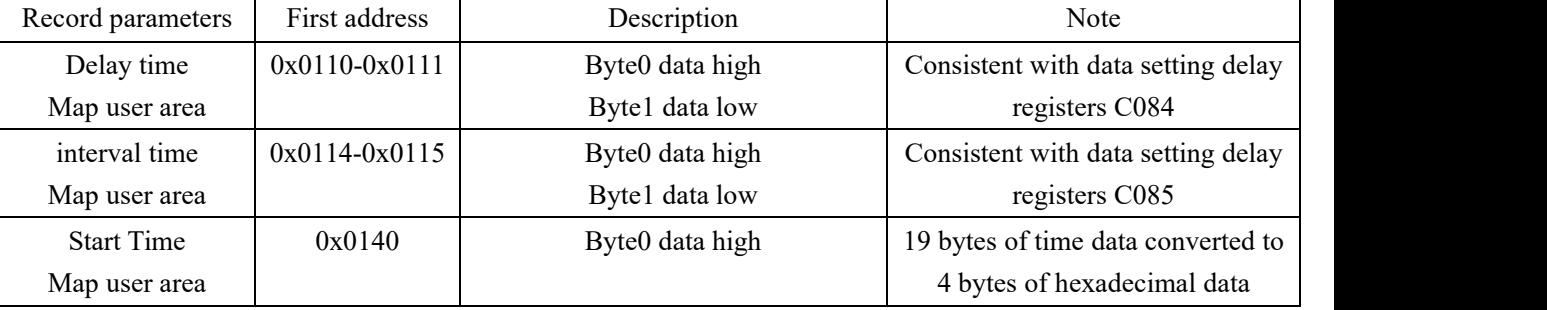

- 1) Record Delay time0x0201=513m Send:  $40 B3 0$  1 00 00 0 Recv: 00 00 00
- 2) Record interval time  $0x0201=513s$ Send:  $40 B3 0$  1 00 00 0 Recv: 00 00 00
- 3)RecordStart Time

Current time :2021/1/27 9:03:37 converted to 4 bytes of hexadecimal display data 0x6010BBE9, Send:  $40 B3 0$   $300 00 6$ Recv:00 00 00

#### 3、Sector2 Operation

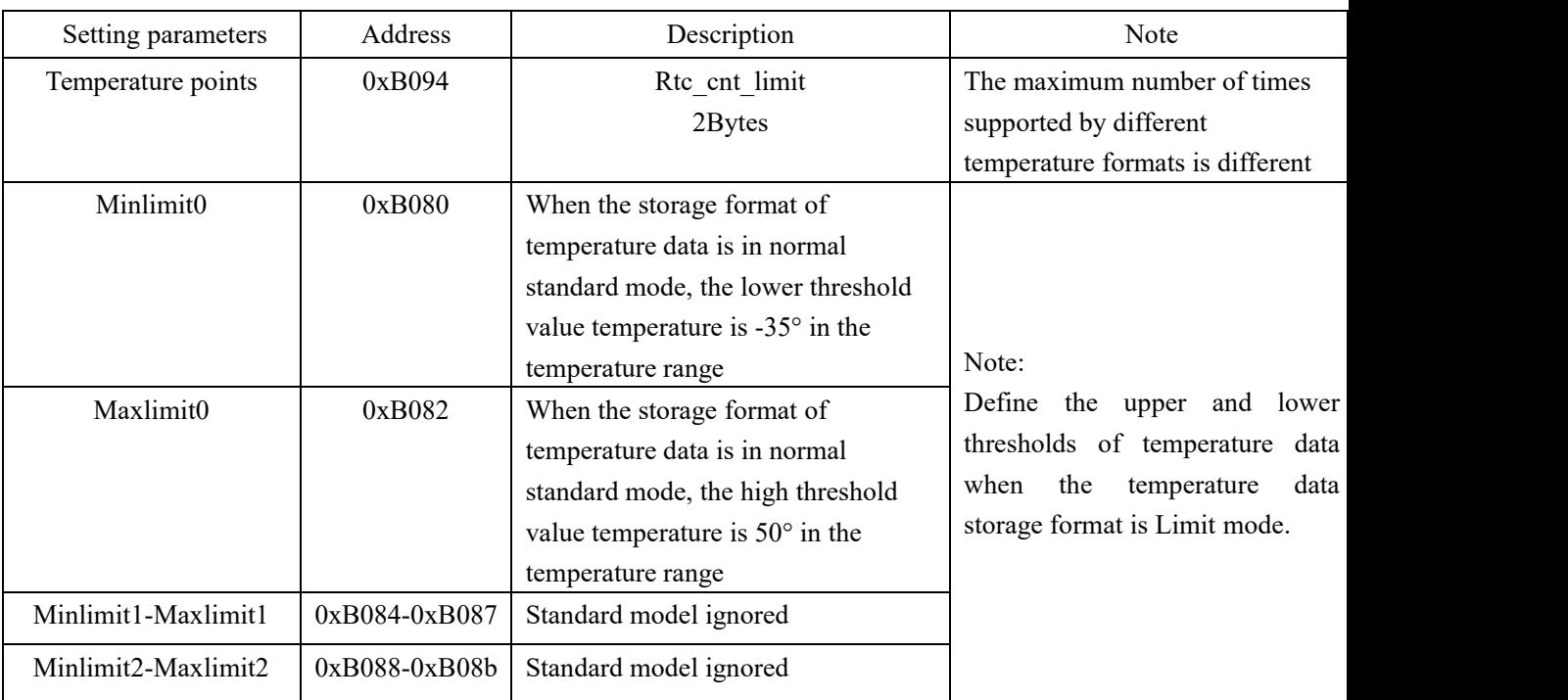

**Note: if there is a lock operation in the previous initialization process, Sector2 need toauthenticate before rewriting the relevant parameters**

1) Write Memory command to write temperature parameters Temperature points

Send: 40 B3 01 00 00 Recv:00 00 00 in sector2, rtc\_cnt\_limit data ,2 bytes, address 0xb094, 0x0201=513 points

- 2) Write Memory command to write high Temperature Limit Send:  $40 B3 B$  1 00 00 8 Recv:00 00 00 in normal standard mode ,0xb082 max\_limit0,2 bytes,0x008C=35℃
- 3) Write Memory command to write Low Temperature Limit
- Send:  $40 B3 B$  1 00 00 8 Recv: 00 00 00 in normal standard mode, 0xb080min\_limit 0x0388= -30℃

#### 4、Register Operation

1) Send Wake up command To configure parameters used in the RTC logging process, the chip should quit the PD mode

Send: 40 C4 00 00 00 00 00 Recv: 00 00 00

Note: the Wake up command is sent only under the NFC instruction, after sending the instruction, the UHF instruction operation is not supported before start logging command

2) Check that the chip is out of PD mode Send: 40 C4 80 00 00 00 00 Recv:00 55 55 5555:the chip has quited PD mode successfully FFFF:the chip has not quited PD mode

3) Setting delay time to start Register (vdet delay start cfg) Send:  $40 \text{ C}5 \text{ C}0 \text{ 84}$  00 Recv: 00 00 00 Unit is minute. the actual time is the decimal value converted from the binary [15:0]. For example: If the value is 0000 0001 1110, the delay time is 30m. Parameter: 00 00: 0 minute. Indicates immediate start, recommended for use when testing. 02 01: 513 minute. Delay 513 minutes to start

4) Setting time interval Register (vdet step cfg)

Send:  $40 \text{ C5 C0 } 850$  0 Recv: 00 00 00 Configuration of the time interval when logging. Unit is second. Parameter: 00 00: No support 02 01: 513s. time interval is 513s.

5) Set RTC maximum temperature comparison register 0xC098( optional)

Write -100°C data to C098 register  $(0x0270)$ Send:  $40 \text{ C5 C}$  92 70 00 Recv: 00 00 00 Read to confirm that the written data is correct Send:  $40 \text{ C6 C}$  00 00 00 Recv:00 70 02

6) Set RTC minimum temperature comparison register  $0xC099$  (optional)

Write 100℃of data to C099 registers (0x0190) Send:  $40 \text{ C5 C}$  190 00 Recv: 00 00 00

Read to confirm that the written data is correct

Send: 40 C6 C0 99 00 00 00

Recv:00 90 00

#### 5、Start Logging

1) Start logging command used to start a temperature logging process Send: 40 C2 00 00 00 00 00 Recv: 00 00 00 **After sending, delay 10ms RF power off**

### **4.4 Stop Logging**

### **4.4.1 Address ofUser Configuration Area: RTC stop Instruction**

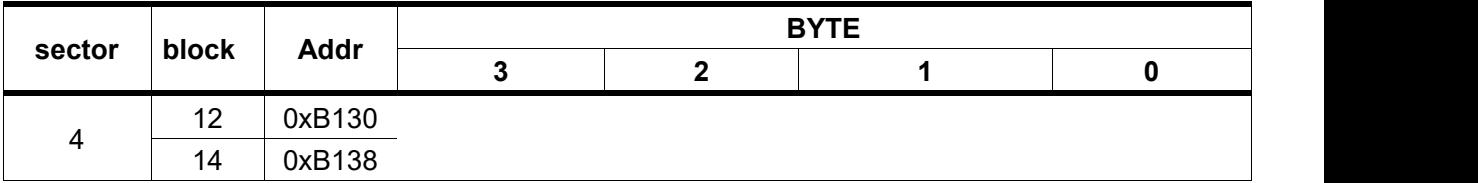

#### **4.4.2 Setting stop password**

RTC stop password default all 00000000, the authority does not take effect; once modified, re-power the password to take effect

1)Power on

2) Read Memory command reads the data RTC stop password in 0xB130 address Send: 40 B1 B1 30 00 00 00 Recv:00 00 00 00(LSB) default all 00000000

3)Write Memory command set the data RTC stop password in the user configuration area address 0xB130(reference data :0x44332211) Send: 40 B3 B1 30 03 00 00 11 22 33 44 Recv:00 00 00

4)Read Memory command reads the data RTC stop password in the 0xB130 to determine if it is set correctly

Send: 40 B1 B1 30 00 00 00 Recv:11 22 33 44(LSB)

5) Write Memory command settings auth rb cfg configuration data (reference settings data 0x55) optional

Send: 40 B3 B1 38 03 00 00 55 00 00 00 (0x000000055) Recv: 00 00 00 Be aware that auth rb cfg data can not be read

6)Power Off

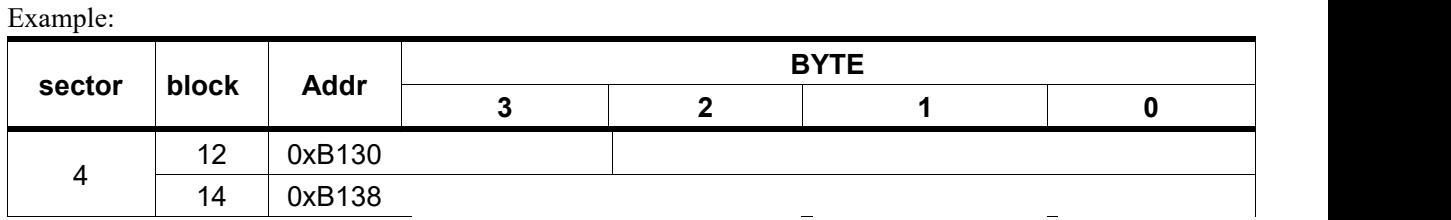

#### **4.4.3 Update RTC stop password**

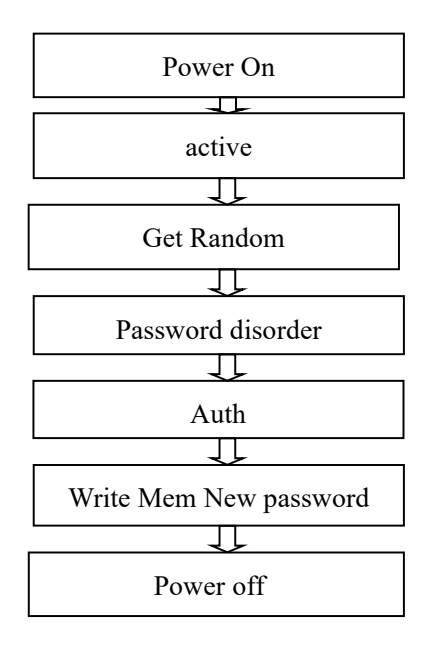

#### **1**)**Get Random**

Send: 40 B2 00 00 00 00 00 Recv:00 E9 5E 1B 22 (Ra = 0x221B5EE9)

#### **2**)**Disorder Principle**:

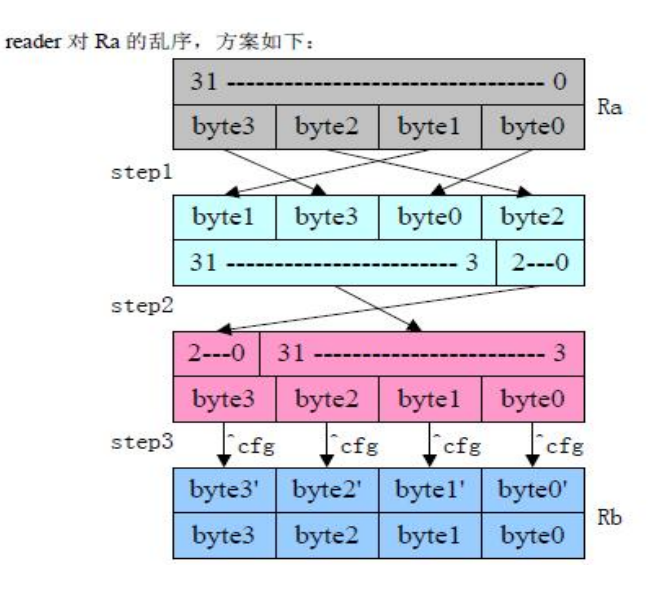

There are 3 steps

Step1: Change the bytes' position; Step1=0x5E22E91B

Step2: The all 32bits data is shifted 3 bits to the right position consecutively; Step2=0x6BC45D23

Step3: These 32bits data will XOR one byte in the configuration area which named auth rf cfg. This byte of data is written into the corresponding configuration area when the tag is initialized. It is suggested to use different data for different chips which can be calculated based on the UID.

**Rb=Step3=0x6BC45D23^0x55555555=0x3E910876**

Generate a new password: PW^Rb=0x44332211^0x3E910876=**0x7AA22A67**

**3**) Auth **command** (cmd cfg=0x04, Select the type of the password) Send: 40 B4 04 67 2A A2 7A Recv: 00 84 00(passed the password verification)

result=0x0084  $Bit7 = 1$  passed the password verification Bit[2:0]=100 stop logging password

#### 4)**Write Memory**

Set the data RTC stop password in the address 0xB130 of the user configuration area (reference data :0x44332211) Send: 40 B3 B1 30 03 00 00 11 22 33 44 Recv: 00 00 00

### **4.4.4 RTC stop Logging**

RTC STOP instruction flow is referenced as follows:

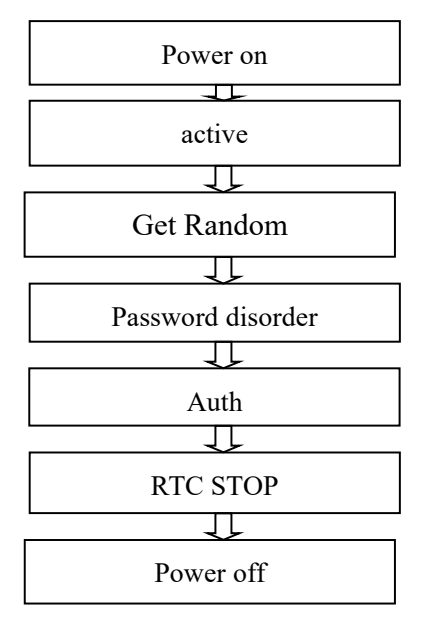

ISO14443 Flow:

#### 1)**Get Random**

Send: 40 b2 00 00 00 00 00 Recv:00 E9 5E 1B 22 (Ra = 0x221B5EE9)

#### 2)**Disorder Principle**:

There are 3 steps

Step1: Change the bytes' position; Step1=0x5E22E91B

Step2: The all 32bits data is shifted 3 bits to the right position consecutively; Step2=0x6BC45D23

Step3: These 32bits data will XOR one byte in the configuration area which named auth rf cfg. This byte of data is written into the corresponding configuration area when the tag is initialized. It is suggested to use different data for different chips which can be calculated based on the UID.

Rb =0x6BC45D23^0x55555555=0x3E910876

Generate a new password: PW^Rb=0x44332211^0x3E910876=**0x7AA22A67**

3) **Auth Command** (cmd cfg=0x04, Select the type of the password) Send: 40 B4 04 67 2A A2 7A Recv:00 84 00(passed the password verification)

result=0x0084 Bit7 =1 passed the password verification Bit $6 = 1$  means that the password is 0. Bit[2:0]=100 stop logging password

#### 4)**RTC STOP**

Send: 40 C2 80 67 2A A2 7A Recv: 00 00 00 result<sup>[1]</sup>: 1 password verification not passed, high active. result [0]: 1 the value of Stop logging password is 0, high active

#### Note:

- 1)RTC STOP Command supports Authority management control, the chip PW default configuration is: 00000000, if modified to non-0, effective.
- 2)A temperature logging process interval time greater than 10 S is recommended

### **4.6 Read Temperature Data**

### **4.6.1 Read Temperature Measurement State**

- 1) Query user area data
- 2) Query summury Information

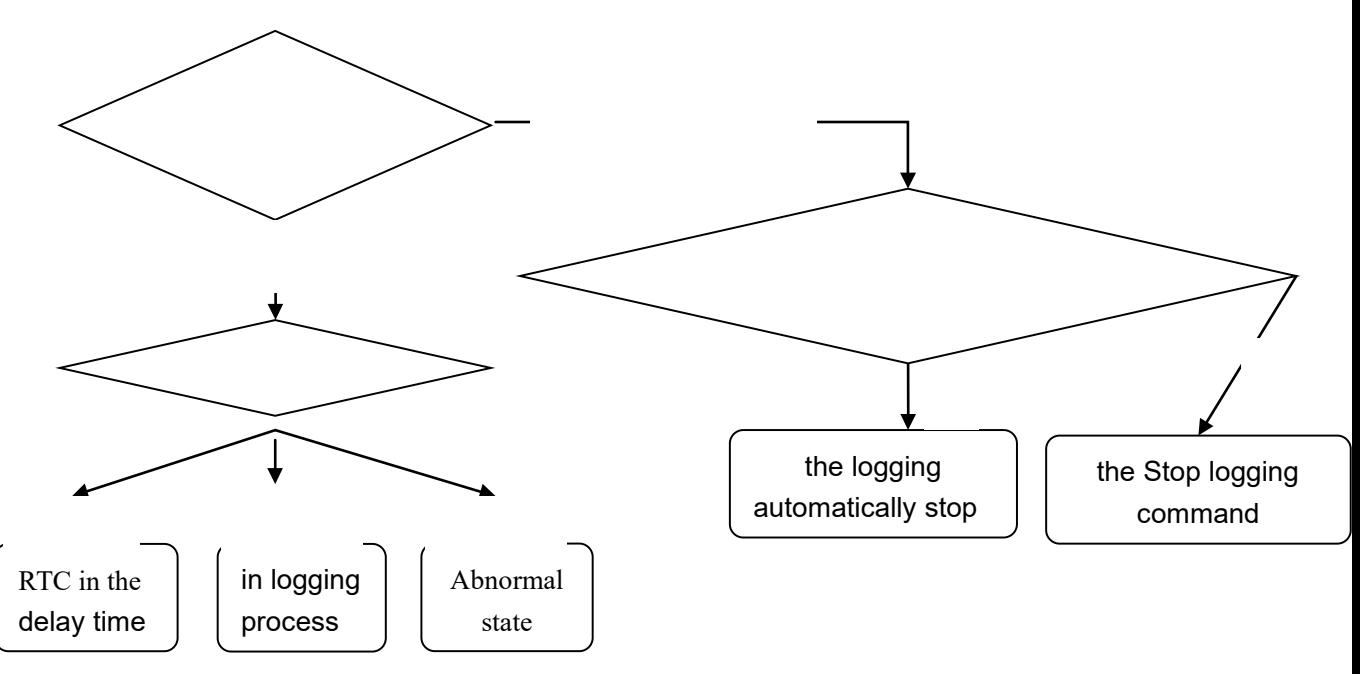

### **1**、**Check temperature status**

Op Mode Chk command is sent to check the current working mode of the chip to confirm that the current chip is in a non-temperature measurement logging process

Send: 40 CF 01 00 00 00 00

Recv:00 01 21

Recv:00 01 31

Respond data: 0x2101:

Bit12: 0-not in logging process, RTC logging  $flag = 0$ 

```
Respond data: 0x3101:
```
Bit12: 1- in logging process, RTC logging  $flag =1$ 

### **2**、**The chip is in a non-logging process**

RTC logging flag =0, Indicates that the chip is not in the process of temperature measurement,

**Case 1: the logging automatically stop(**In standard data storage mode)

query data area block pointer data: Send: 40 B1 B1 88 00 00 00 Recv: 63 00 00 14 data\_area\_block\_pointer=0x0063=99 query rtc\_cnt\_limit data: Send: 40 B1 B0 94 00 00 00 Recv: 64 00 00 00 rtc cnt  $limit=-0x0064=100$ 

data area block pointer  $+1$  = rtc cnt limit Indicates the end of temperature measurement

**Case 2: the stop logging command (**In standard data storage mode)

query data area block pointer data: Send: 40 B1 B1 88 00 00 00 Recv: 53 00 00 14 data area block pointer=0x0053=83

query rtc\_cnt\_limit data: Send: 40 B1 B0 94 00 00 00 Recv: 64 00 00 00 rtc cnt  $limit=0x0064=100$ 

Represents 83/100 for a total of 100 times of temperature measurement ,83 times of testing stopped the temperature measurement.

Note: when data\_area\_block\_pointer=0x0063(data\_area\_block\_pointer=99), the Stop Command is sent, this time because the chip automatically stops in the same state. If you need to distinguish, it is recommended to record a flag in the user area when sending a stop instruction.

#### **3**、**the chip in the logging process**

1) Query reg C094 to check the current temperature state

Send: 40 C6 C0 94 00 00 00

- Recv:00 00 00 (abnormal state, battery power down during temperature logging process)
- Recv:00 20 00 (in logging process)
- Recv: 00 10 00 (in logging delay process)
- 2) Ouery regC091 to record the number of the current logging process Send: 40 C6 C0 91 00 00 00 Recv:  $00$  (logging 0x0053=83 times)

or query data\_area\_block\_pointer data: Send: 40 B1 B1 88 00 00 00 Recv:53 00 00 14 data area block pointer=0x0053=83 (logging 0x0053=83 times)

### **4.6.2 Query record Information**

1、Query startup time

Send: 40 B1 01 40 00 00 00 Recv:  $6$  **10 BB E90 BB E90 BB E90 BB** 0x60 10 BB E9: 2021/01/27 09:03:37

- 2、Query setting interval time Send: 40 B1 01 14 00 00 00 Recv:  $0$  0 00  $0x0201 = 513s$
- 3、Query setting delay time Send: 40 B1 01 10 00 00 00 Recv:  $0 \ 0 \ 0 \ 00$  $0x0201 = 513m$

### **4.6.3 Read Temperature Measurement Data**

DT160 default configuration user zone 1 Kbits, temperature data zone 19 Kbits. DT160 supports up to 8 temperature storage formats, users need to choose which data format to store temperature data before the temperature measurement process begins. The temperature storage data format corresponding to different temperature measurement modes is different, so it is necessary to analyze the temperature data according to the specific situation. By default, standard storage mode ,2 decimal points.

#### **4.6.3.1Normal Mode**

4864 temperature data due to actual test due to temperature zone 19K bits

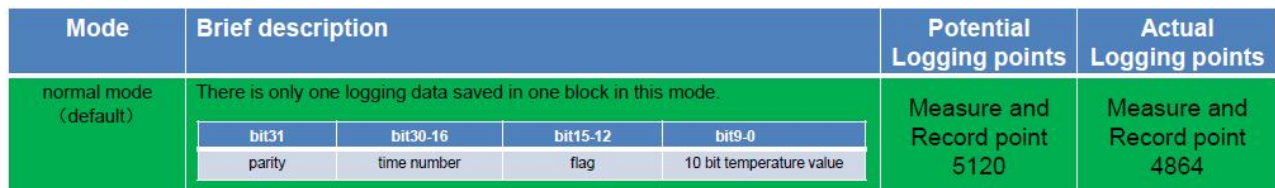

Reference is made to the following:

For example: ISO14443 measure 5 times to save the address in the temperature data area Send Read Memory Command:  $40 B1 10 00 00 10 00$  (Start Address 0x1000, 0x10+4=20 data) Recv:74 40 00 80 74 40 01 00 73 60 02 00 73 C0 03 80 73 C0 04 00

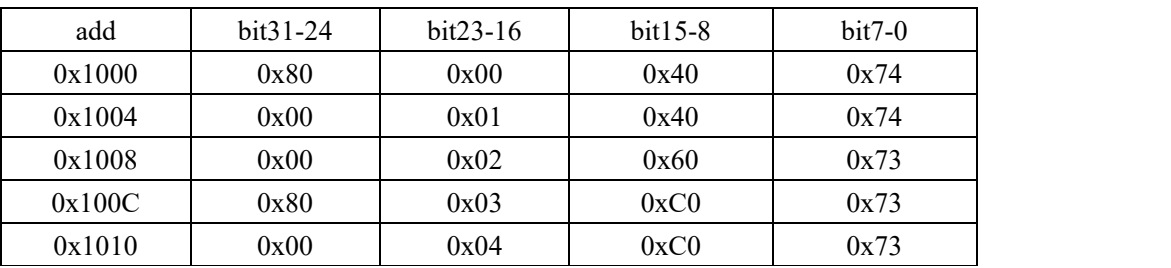

Format stored in the label:

2 decimal point temperature analysis:

| Time 0 | 0x74 | $29^{\circ}$ C    |
|--------|------|-------------------|
| Time 1 | 0x74 | $29^{\circ}$ C    |
| Time 2 | 0x73 | $28.75^{\circ}$ C |
| Time 3 | 0x73 | $28.75^{\circ}$ C |
| Time 4 | 0x73 | $28.75^{\circ}$ C |

3 decimal point temperature analysis:

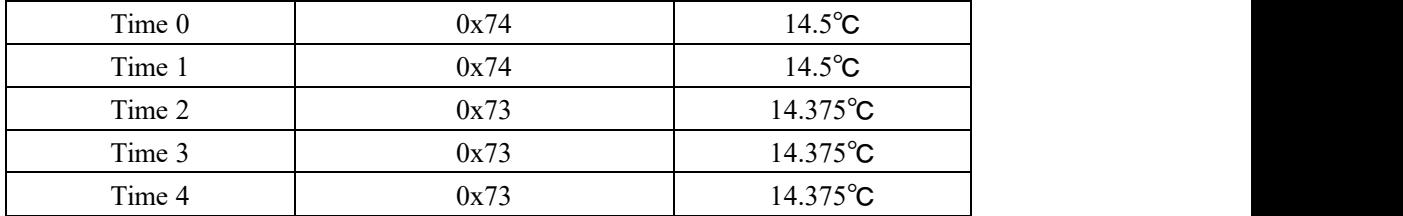

#### **4.6.3.2 Original data mode**

#### **1** 、**temperature data is stored in the label in the following format:**

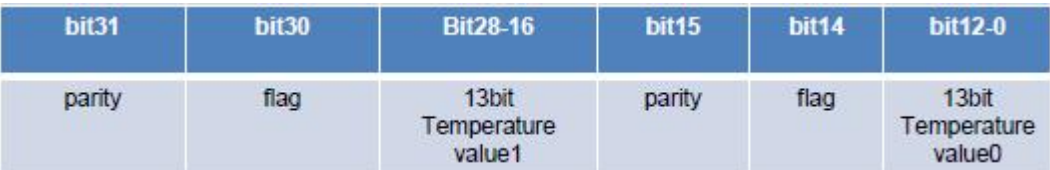

Reference is following:

For example: ISO14443 measure 8 times to save the address in the temperature data area Read Memory instruction to read temperature data:

Send: 40 B1 10 00 00 0C 00 (Start Address 0x1000, length 0x000C, 16 data ) Recv:AB 4E AE 4E A6 CE A3 CE A3 CE A2 4E A2 4E A2 4E (LSB)

Measure 8 times save address in temperature data area

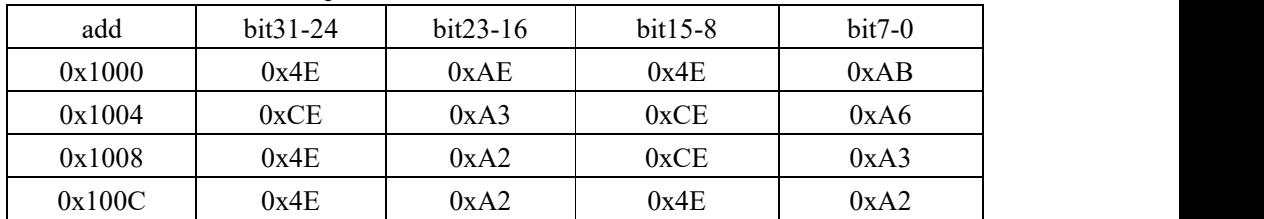

For example: Data $0 = 0x0EAB$  (bit $0$ ~bit12) data : 3755

 $Data1 = 0x0EAE$ 

#### **2**、**Query current label vdet\_a and vdet\_b parameters**

The vdet a and vdet b parameters are saved in the User Configuration Area sector1 add=0xb04C

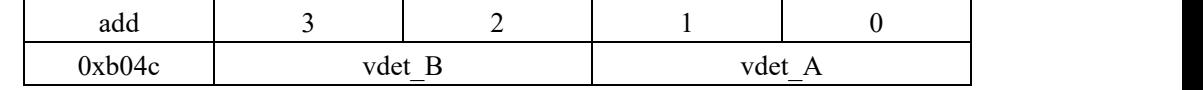

Send : 40 B1 B0 4C 00 00 00

Recv : 6E 2C 94 ED (LSB)

vdet\_A =0x2C6E vdet\_A data: 710.875

vdet B =0xED94 vdet B data : -294.75

(The highest bit represents the symbol bit, the high 12 bit is the integer part, the low 4 bit is the decimal part  $\Box$ )

#### **3**、**Query vdet\_offset of current label compensation parameters**

vdet offset parameters are saved in the configuration area sector1 block3 in 0xb048

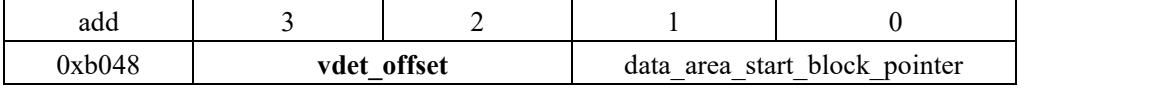

Send: 40 B1 B0 48 00 00 00

Recv:00 00 08 00 (LSB)

vdet\_offset =0x0008 vdet\_offset data =0.5

(The highest bit represents the symbol bit, the high 12 bit is the integer part, the low 4 bit is the decimal part  $\qquad$  )

#### **4**、**Calculation of temperature data**

#### Temperature calculation formula : **T= vdet\_a \* cnt / 8192+vdet\_b+offset**

1 ) Cnt Data collected and recorded in the bloc kdata0, data1, data2, data3, data4,,,

T0= vdet  $a * \text{cnt} / 8192 + \text{vdet}$  b+offset

=710.875\*3755/8192-294.75+0.5=31.597 ℃

#### **4.6.4 Query summary data of temperature logging process**

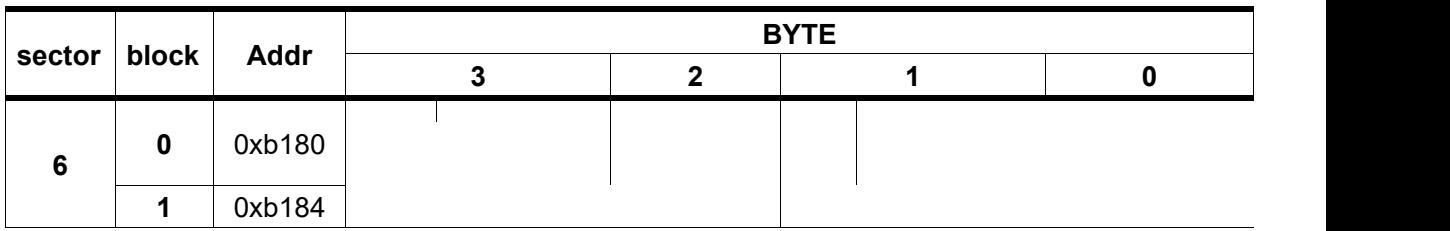

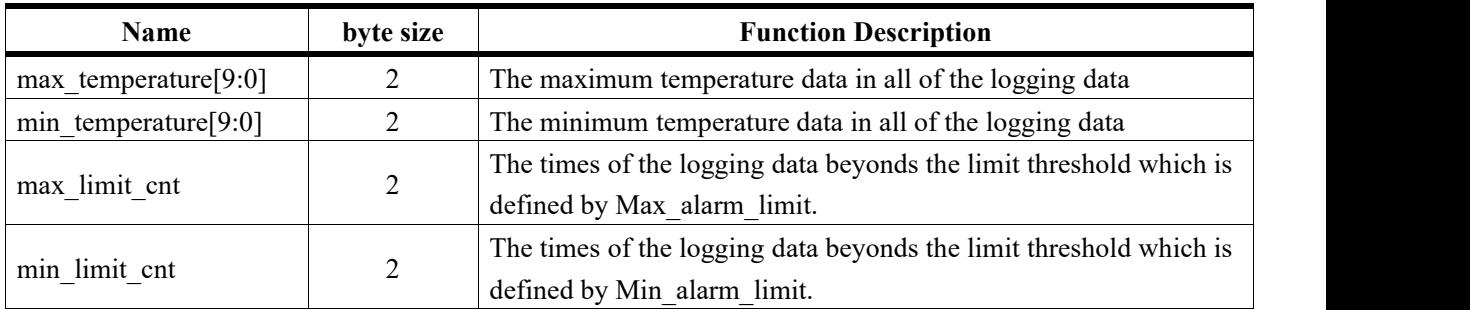

Note: This is Optional operation

### **4.7 Status Check**

### **4.7. Single time temperature measurement**

**1** DT160 can measure the temperature by the Get\_temperature command single timely. Get temperature command is used to fulfill a single time measurement of the temperature instantly. Two times of command are needed to complete one measurement. The first command is used to start the measuring process; the second command is used to send back the temperature data. The interval between two commands needs to be greater than 300ms to ensure enough measurement time.

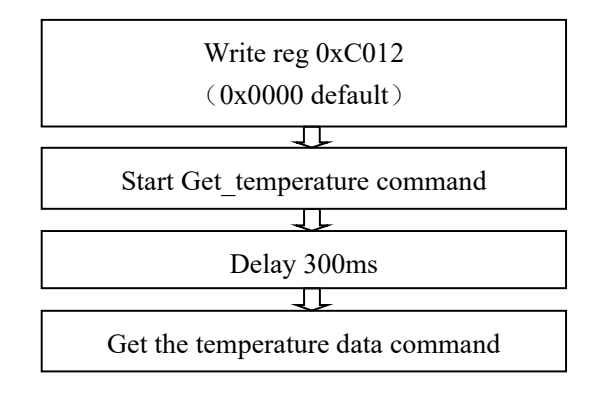

Note:

- 1) single instant temperature measurement is greatly affected by the high frequency field
- 2) single instant temperature measurement supports active mode and passive mode

T2T Reference Instruction Flow:

- 1) wrire reg 0xC012 enter temperature measurement mode Send: 40 C5 C0 12 00 00 00 Recv: 00 00 00
- 2) first command, start a temperature measurement
	- cmd cfg para config 0x06: Bit2: send back the transformed data that represent the actual temperature Bit1: the field energy check function will be enabled Send: 40 C0 06 00 00 00 00 Recv: 00 FA FF
- 3) Delay 300ms
- 4) second command, get the measurement result

Send: 40 C0 86 00 00 00 00

Recv: 00 76 00 (LSB is sent first. result[9:0]: transformed data that represent the actual temperature)

**The measurement result Calculation:**  $0x0076/4 = 29.5 °C$  (2 decimal Conditions)

#### **4.7.2 Single time battery voltage measurement**

DT160 can complete the measurement of battery voltage by get temprature instructions.

Battery voltage measurement steps:

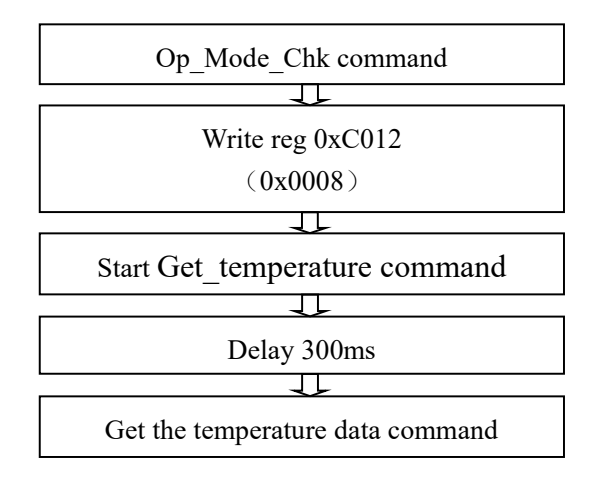

T2T Reference Instruction Flow:

1) Op Mode Chk command:check the voltage of battery is higher than 0.9V.

Send: 40 CF 01 00 00 00 00

Recv: 00 01 21(LSB is sent first)

0x2101

bit8=1 means that the voltage of battery is higher than 0.9V

bit8=0 means that the battery is not connected

- 2) write ana cfg1 reg 0xC012 enter other sensor mode (0xC012 value=0x0008) Send: 40 C5 C0 12 00 08 00 Recv: 00 00 00
- 3) first command, start a measurement
	- cmd cfg para must set 0x12: Battery voltage must be in Original data mode Send: 40 C0 12 00 00 00 00 Recv: 00 FA FF

 $4)$  delay 300ms

- 5) second command, get the measurement result (cmd cfg=0x92)
	- Send: 40 C0 92 00 00 00 00
	- Recv: 00 A9 13 (LSB is sent first)

```
Battery voltage calculation formula:
        0x13A9 / 8192 * 2.5 = 1.53595V
```
# **5 Temperature Parameter Configuration**

## **5.1 Temperature Mode Configuration**

1. label temperature data storage supports 7 modes, different storage modes meet different Application requirements, storage temperature data format and temperature data quantity are also different. Concrete reference datasheet 3.2.3 data storage format chapter.

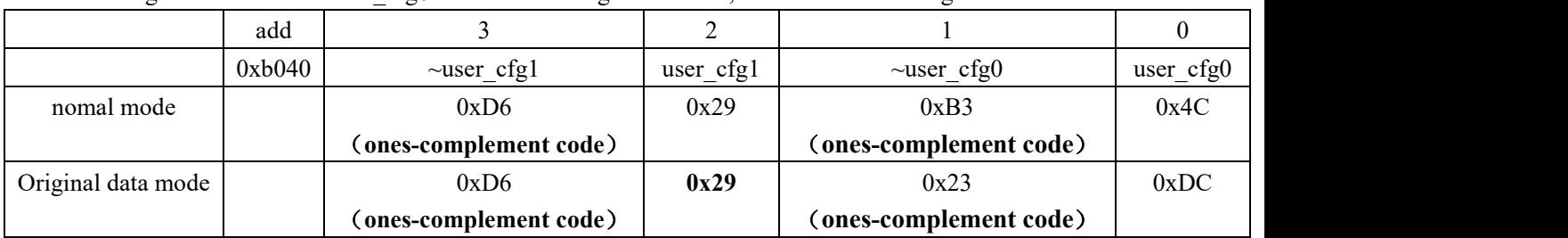

Configuration for mode user cfg0 in the user configuration area, refer to the following:

```
Note: Don't write wrong code.
```
#### **Once a write error occurs, the label can not be identified**

2.example:user\_cfg0

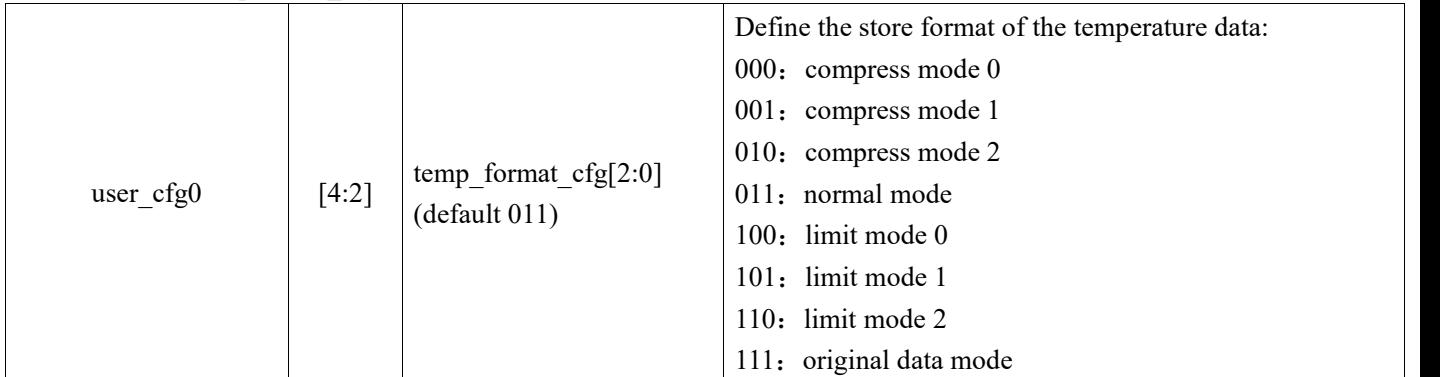

### **5.2 Standard Data Format Decimal Setting**

configuration of 2 decimals, temperature display resolution 0.25 degrees(default)

configuration of 3 decimals, temperature display resolution 0.125 degrees

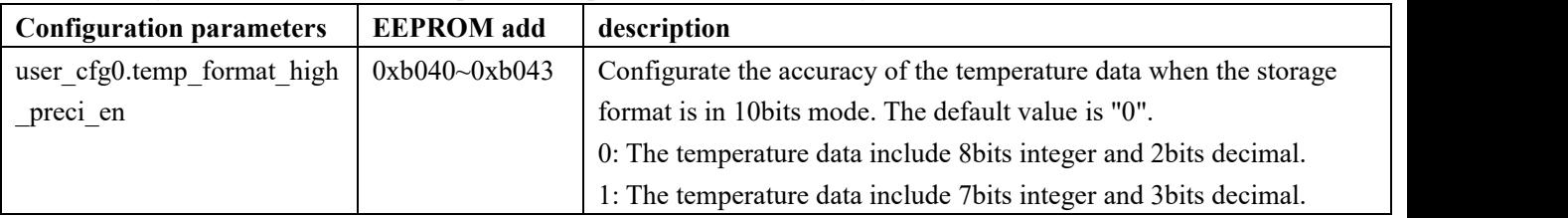

### **5.3The start point of the address**

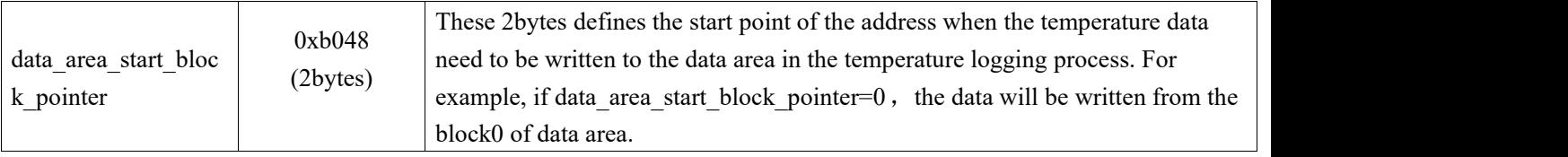

Default 0, starting  $0x1000$  address at the temperature data area

### **5.4 Reference code flow**

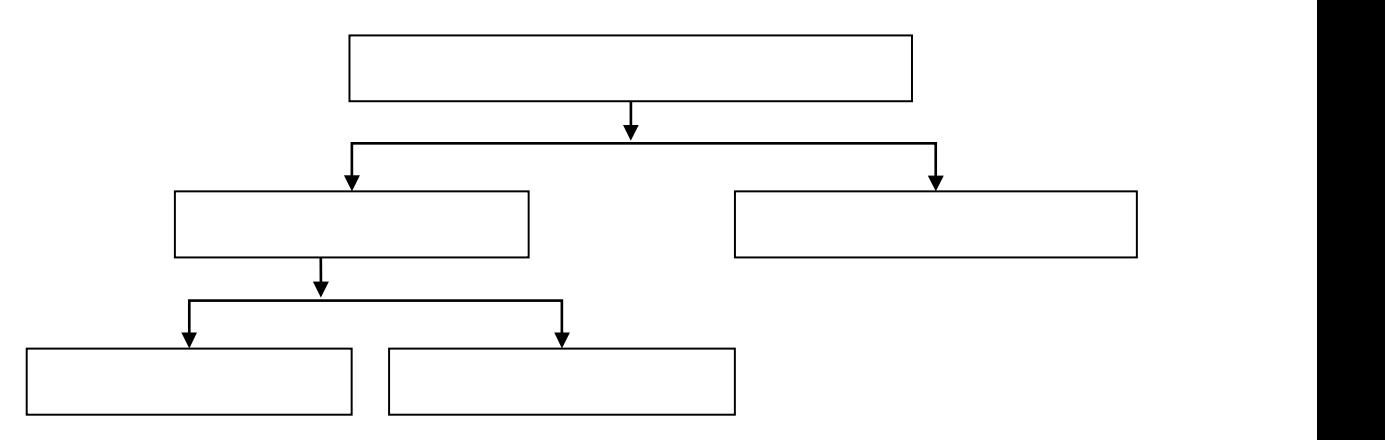

1) Query Label Current Mode Configuration

Send: 40 B1 B0 40 00 00 00

Recv: 4C B3 29 D6

2) 2 decimal points (0.25°C temperature display resolution)

The bit7 bit temp\_format\_high\_preci\_en in the modified user\_cfg0 is 0 and the others remain the same

Send: 40 B3 B0 40 03 00 00 4C B3 29 D6

Recv: 00 00 00

2) 3 decimal points (0.125°C temperature display resolution)

The bit7 bit temp format high preci en in the modified user cfg0 is 1 and the others remain the same

Send: 40 B3 B0 40 03 00 00 CC 33 29 D6

Recv: 00 00 00

# **6 Lock**

sector1~sector3 supports the LOCK function, and the rewriting authority of the LOCK is controlled by the sector lock. When the sector lock is valid, the corresponding configuration area is locked to read-only, and the user can not modify the configuration data.

sector lock control rewriting, need to pass the unlock password authentication, if passed the authentication, the power on process of sector lock failure, users can rewrite the configuration information in the sector1~sector3.

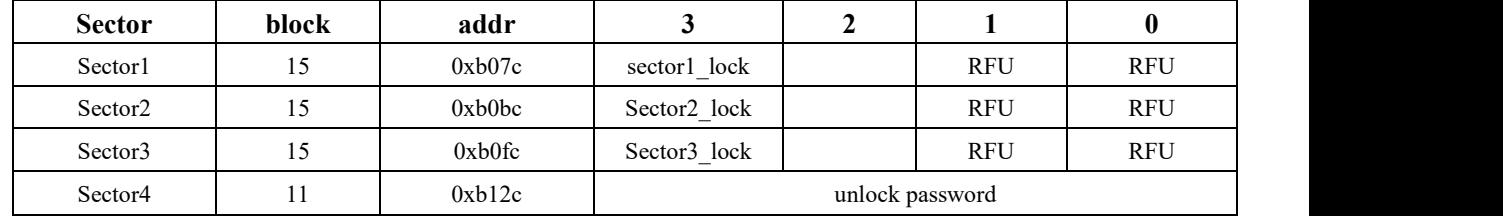

sector1\_lock/ sector2\_lock /sector3\_lock: The lock byte of sector 8'h5a : The sector1 will be locked to be readonly.

other :The sector1 is not locked.

#### **6.1 Lock Process reference**

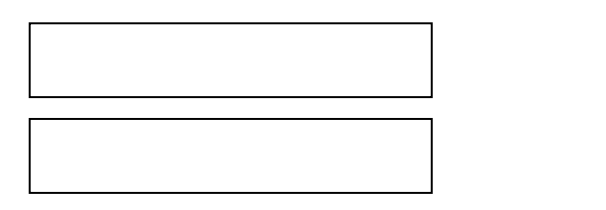

- 1、Effect Lock Fuction:Modify the unlock password of 0xb12c in the Sector4 to incomplete 0, such as :11223344 Send: 40 B3 B1 2C 03 00 00 11 22 33 44 Recv: 00 00 00
- 2、Lock the corresponding sector,such as sector1\_lock,sector1\_lockis 0x5A Send: 40 B3 B0 7C 03 00 00 00 00 00 5A Recv: 00 00 00

#### **6.2 Unlock/update unlock password**

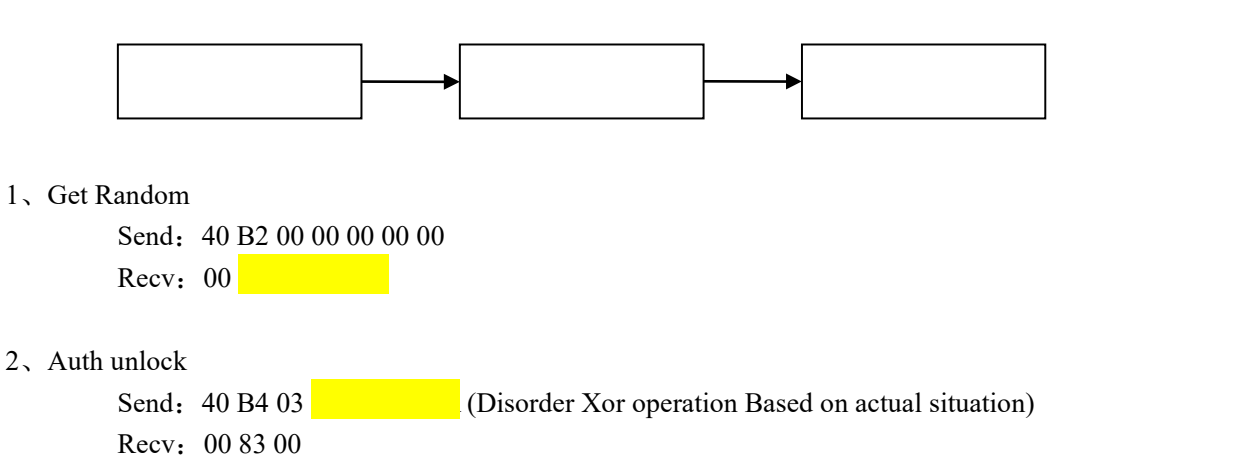

# **7 Other Function**

#### **7.1 Data conversion format reference**

#### **1**、**Offset data conversion 16bit data**

Temperature calculation formula:

**T=vdet\_a\*x(t)+vdet\_b+offset**

Offset address : 0xb04A

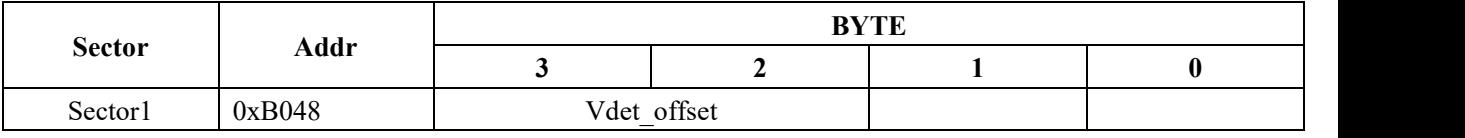

The high 12bits is the integer part and the low 4bits is the decimal part. The MSB is the symbol bit.

Examples: Negative: data: 0xFFEB 1111 1111 1110 1011 Conversion binary 000 0000 0001 0101 Not add 1 000 0000 0001 integer 1 0101 Decimal 0.5\*0+0.25\*1+0.125\*0+0.0625\*1=0.3125 Data : -1.3 Positive: Data : 0x26aa Conversion binary :0010 0110 1010 1010 010 0110 1010 integer 618 1010 Decimal 0.5\*1+0.25\*0+0.125\*1+0.0625\*0=0.625 Data : 618.625

**Note: Standard temperature data storage mode 10 bit data**

### **7.2 EPC Update**

1、When the battery is reset, the Initial Regfile instruction must be executed, otherwise the UHF interface reading EPC is all 0.

2、Update EPC

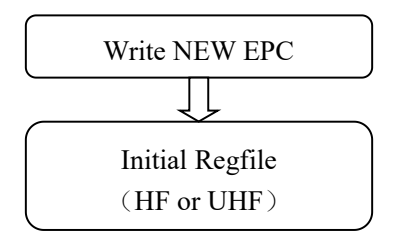

### **7.1 LED Configuration Usage Note**

Lighting LED has two functions (only for DFN10 packaging chips):

First, the LED will be lightened to give a message that logging process is running normally after a single step measurement has finished.

Second, overtemperature alarm, when the measured temperature over the limit, can let the LED flicker several times.

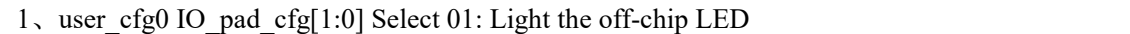

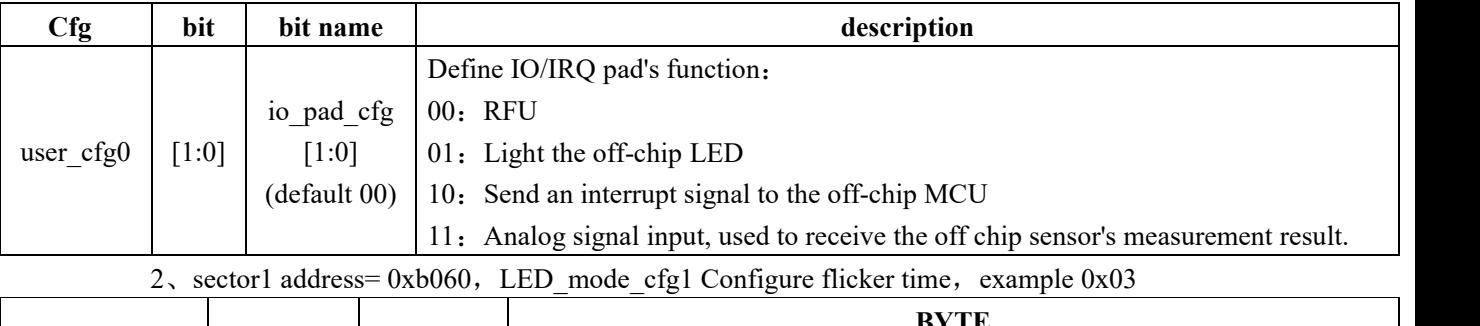

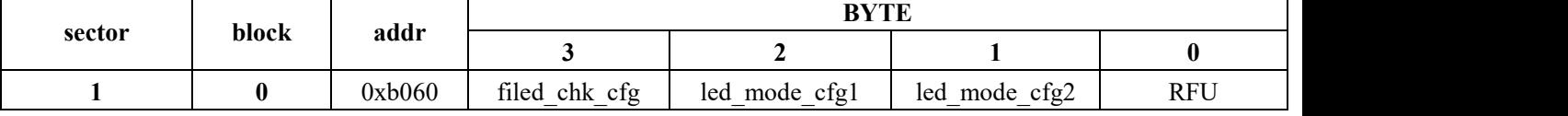

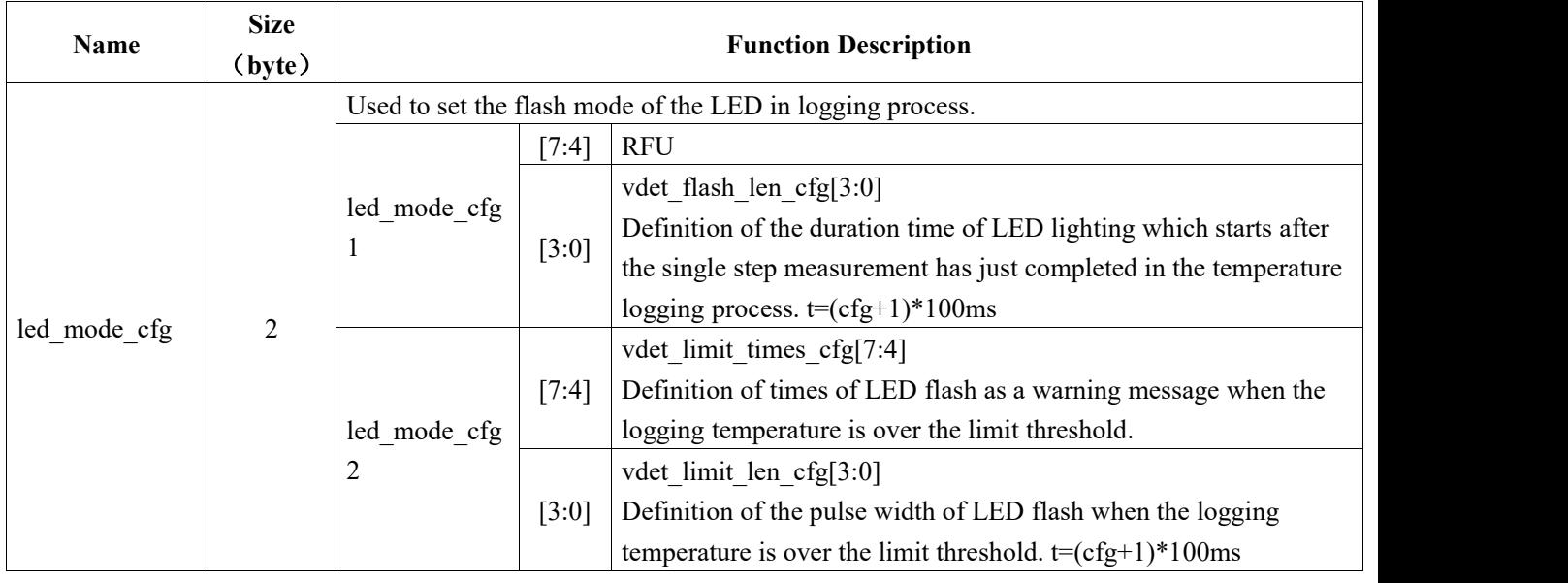

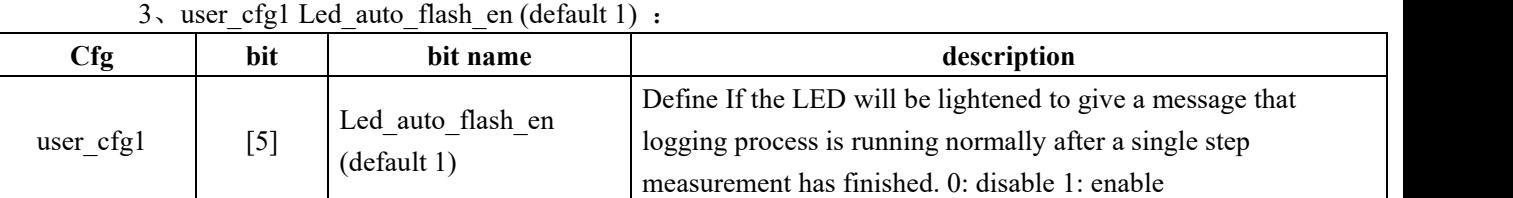

Demo Reference Configuration

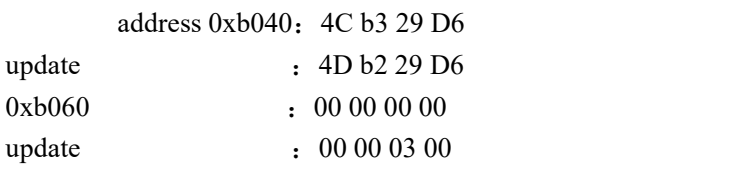

# **8 ISO14443 Commands**

### **8.1 Overview**

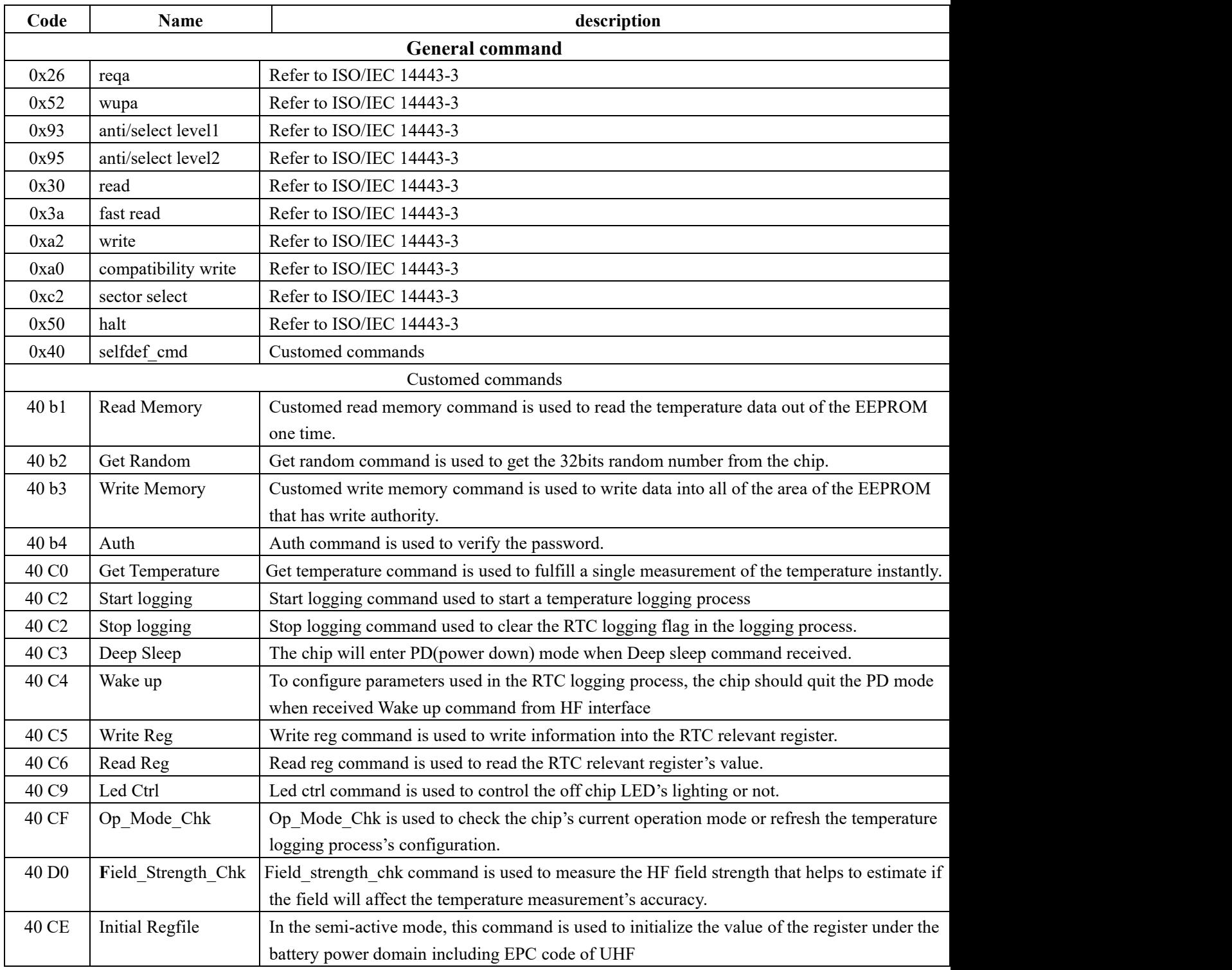

#### **8.2 Instruction reference**

- 1、Write Reg(example:C012)
	- Send: 40 C5 C0 12 22 11 00
	- Recv :00 00 00

Note:

- 1) Make sure the chip quit the PD mode before writing the Battery power domain reg
- 2) High bytes of data to be written  $0x2211$  the first
- 2、Read Reg(example:C012)

Send: 40 C6 C0 12 00 00 00

Recv : 00 11 22

Note:

A low byte returns when read, returning data 0x2211

- 3、Read Memory:
	- Send : 40 B1 00 14 00 00 00 (read address 0x0014 data, data length 4)

Recv : 92 09 0A 64 (LSByte is sent firs)

Note:

- 1) Start Address and Read length must increment by blocks (4bytes per block).
- 2) The instruction response data does not contain flag
- 4、Write Memory:

```
Send : 40 B3 00 14 03 00 00 11 22 33 44 (write address 0x0014 ,length 0x04 ,data 0x44332211)
Recv: 00 00 00 (write success)
Recv: 00 02 00 (lock ,no write permission)
Note:
1) Data Number is the length of the data that need to be written into EEPROM. The unit is byte.
The maxium length is 4bytes.
```
5、Field\_strength\_chk

Send: 40 D0 00 00 00 00 00 Recv :00 86 00 0x0086 Minimum 4 Bit Data(LSB) 6 indicates small field power for reference

6、Op\_Mode\_Chk

Send : 40 CF 01 00 00 00 00 Recv: 00 01 21 (LSB 0x2101)

7、init Regfile Send: 40 CE 00 00 00 00 00 Recv: 00 00 00

```
8、Led ctrl
    LED ON Send: 40 C9 02 00 00 00 00
               Recv: 00 00 00
    LED OFF Send : 40 C9 00 00 00 00 00
               Recv : 00 00 00
9、Sleep
    Send: 40 C3 01 00 00 00 00
    Recv: 00 00 00
    Parameter 0x01: the chip enters PD mode, note that this parameter is only valid during non-temperature
measurement
10、Get Random
    Send: 40 B2 00 00 00 00 00
    Recv: 00 E9 5E 1B 22 (LSB Ra = 0x221B5EE9)
11、Auth
    Send: 40 B4 030Recv: 00 C3 00
    Recv: 00 03 00
    1、When the relevant password is set, the Get Random instruction is required to send before the Auth
    instruction
    2、When the relevant password is not set, Parameter 03 : unlock password
Respond 0x00C3 :
    Bit7: 1-auth success; 0-auth fail
Bit6 \cdot : 1-password all 0 ; 0-the password is not all 0.
    Bit[2 : 0]: 011, 3-unlock password
    Send: 40 B4 04 0Recv: 00 C4 00
        Parameter 04: stop logging password
        Respond 0x00C4:
        Bit7: 1-auth success: 0-auth fail
        Bit6: 1-password all 0; 0-the password is not all 0.
        Bit<sup>[2</sup>: 0]: 100, 4-stop logging password
```
# **9 Attentions**

1、update the data of the user configuration area(User\_cfg), pay attention to the positive and ones-complement code do not write wrong.If wrong, the reader can not identify the UID of the label after the label is re-energized

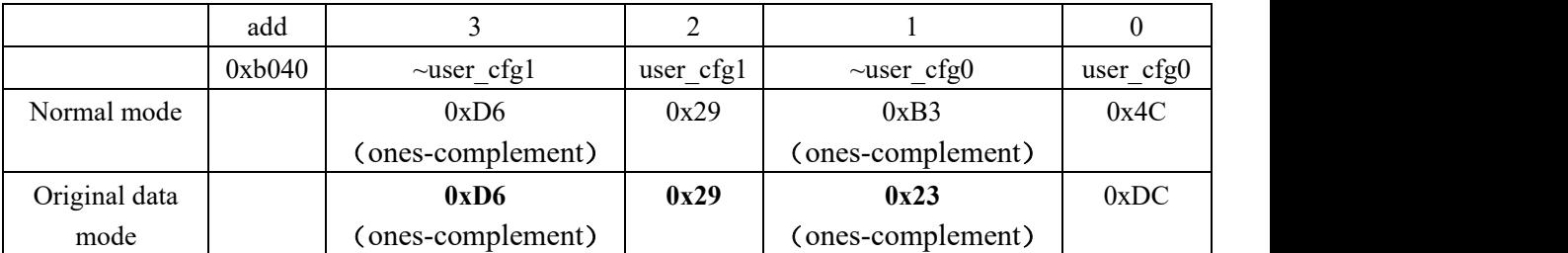

2、when the battery voltage is below 0.9 V for dual-frequency chip ,the RF interface can not Identification the UID.